# **How to disable the Cortana app**

Cortana, Microsoft's virtual assistant, is integrated into Windows 10 and Windows 11 to help users with tasks like setting reminders and answering questions. However, not everyone finds Cortana useful, and some may prefer to disable it to increase system performance or maintain privacy. This guide will walk you through the steps to disable Cortana on your Windows device, giving you control over your computing experience.

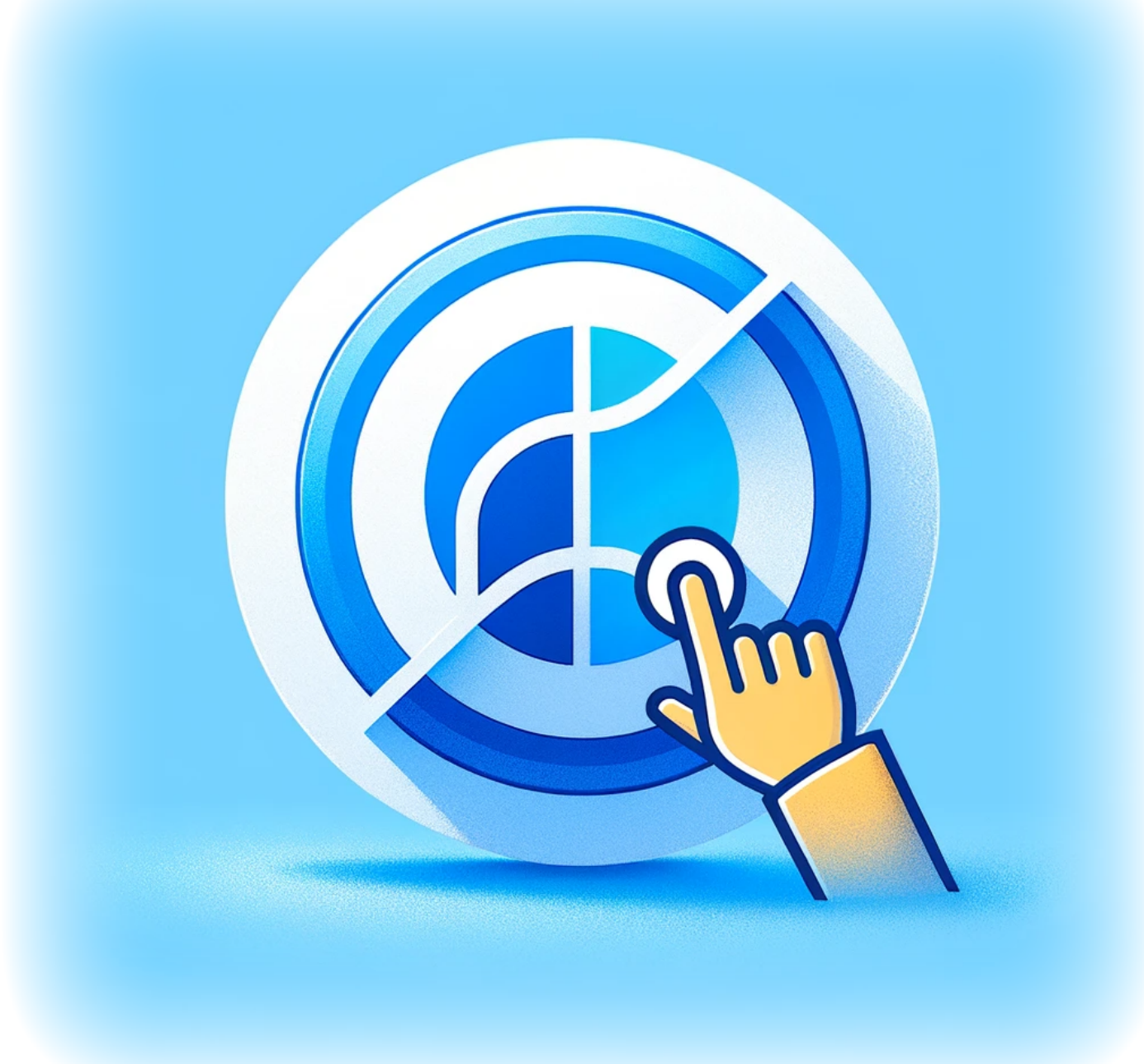

## **Tutorial**

#### **Using Windows Settings**

- 1. Click Windows + I (that's an I not an L) to open Settings.
- 2. Select Apps from the left menu.
- 3. Select Apps and Features on the right menu.
- 4. Scroll to Cortana, click the three dots icon and select Advanced options
- 5. Flip the "Run at Log-in" toggle to the OFF position.

#### **Using the Task Manager**

- 1. Right-click the Windows Start button from the bottom of the screen
- 2. Select Task Manager
- 3. Open the Startup tab
- 4. Find and right-click Cortana
- 5. Select Disable

### **Conclusion**

Disabling Cortana is a straightforward process that can help streamline your system's tasks, especially if you do not utilize the assistant regularly. By following the steps outlined in this guide, you can ensure that Cortana doesn't run at startup, thus potentially speeding up your system and keeping your interactions more private. Remember that you can always re-enable Cortana if you decide to use the assistant's features in the future.

### **Tags[Windows\\_11](https://laswitchtech.com/tag/windows_11?do=showtag&tag=Windows_11)[Cortana](https://laswitchtech.com/tag/cortana?do=showtag&tag=Cortana)**

- [Twitter](https://twitter.com/intent/tweet?url=https%3A%2F%2Flaswitchtech.com%2Fen%2Fblog%2Ftutorials%2Fwindows%2Fhow-to-disable-the-cortana-app&text=How%20to%20disable%20the%20Cortana%20app)
- [Facebook](http://www.facebook.com/sharer.php?u=https%3A%2F%2Flaswitchtech.com%2Fen%2Fblog%2Ftutorials%2Fwindows%2Fhow-to-disable-the-cortana-app)
- [LinkedIn](https://www.linkedin.com/shareArticle?url=https%3A%2F%2Flaswitchtech.com%2Fen%2Fblog%2Ftutorials%2Fwindows%2Fhow-to-disable-the-cortana-app&title=How%20to%20disable%20the%20Cortana%20app&summary=How%20to%20disable%20the%20Cortana%20app%0A%0ACortana%2C%20Microsoft%27s%20virtual%20assistant%2C%20is%20integrated%20into%20Windows%2010%20and%20Windows%2011%20to%20help%20users%20with%20tasks%20like%20setting%20reminders%20and%20answering%20questions.%20However%2C%20not%20everyone%20finds%20Cortana%20useful%2C%20and%20some%20may%20prefer%20to%20disable%20it%20to%20increase%20system%20performance%20or%20maintain%20privacy.%20This%20guide%20will%20walk%20you%20through%20the%20steps%20to%20disable%20Cortana%20on%20your%20Windows%20device%2C%20giving%20you%20control%20over%20your%20computing%20experience.&mini=true&source=https%3A%2F%2Flaswitchtech.com%2Fen%2Fblog%2Ftutorials%2Fwindows%2Fhow-to-disable-the-cortana-app)
- [Reddit](http://www.reddit.com/submit?url=https%3A%2F%2Flaswitchtech.com%2Fen%2Fblog%2Ftutorials%2Fwindows%2Fhow-to-disable-the-cortana-app&title=How%20to%20disable%20the%20Cortana%20app)
- [Telegram](https://telegram.me/share/url?url=https%3A%2F%2Flaswitchtech.com%2Fen%2Fblog%2Ftutorials%2Fwindows%2Fhow-to-disable-the-cortana-app&text=How%20to%20disable%20the%20Cortana%20app)
- [Email](mailto:?subject=How%20to%20disable%20the%20Cortana%20app&body=https%3A%2F%2Flaswitchtech.com%2Fen%2Fblog%2Ftutorials%2Fwindows%2Fhow-to-disable-the-cortana-app: How%20to%20disable%20the%20Cortana%20app%0A%0ACortana%2C%20Microsoft%27s%20virtual%20assistant%2C%20is%20integrated%20into%20Windows%2010%20and%20Windows%2011%20to%20help%20users%20with%20tasks%20like%20setting%20reminders%20and%20answering%20questions.%20However%2C%20not%20everyone%20finds%20Cortana%20useful%2C%20and%20some%20may%20prefer%20to%20disable%20it%20to%20increase%20system%20performance%20or%20maintain%20privacy.%20This%20guide%20will%20walk%20you%20through%20the%20steps%20to%20disable%20Cortana%20on%20your%20Windows%20device%2C%20giving%20you%20control%20over%20your%20computing%20experience.)

From: <https://laswitchtech.com/>- **LaswitchTech**

Permanent link: **<https://laswitchtech.com/en/blog/tutorials/windows/how-to-disable-the-cortana-app>**

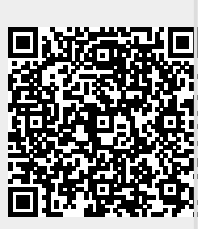

Last update: **2024/01/31 10:35**